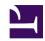

## Essential Thunderbird Add-Ons

Serge Y. Stroobandt

Copyright 2015–2017, licensed under Creative Commons BY-NC-SA

This page is still under construction.

## Add-ons

Table 1: Essential Thunderbird Add-Ons

| icon        | add-on              | use                                                                                                    |
|-------------|---------------------|----------------------------------------------------------------------------------------------------|
|             | Enigmail            | Here is the developer site.                                                                                                    |
| <b>&gt;</b> | External<br>Editor  | Allows one to compose e-mail messages with an editor of choice (say Vim!) Current releases are found on GitHub. There is no official Mozilla Thunderbird page for this add-on. |
| K           | Markdown<br>Here    | Here is the developer site.                                                                                                    |
| 4           | Sieve               | The Mozilla page for this add-on lags behind quite a bit. One is better off installing the <b>latest development build.</b>                                                    |
| SIG         | Signature<br>Switch | Here is the developer site.                                                                                                    |

## Wrapping to window width

To have the wrap length adapt automatically to the window width, open the configuration editor:

Edit → Preferences → Advanced → General → Config Editor

Set mail.compose.wrap to window width to true.

## External Editor settings

- Tired of the limited capabilities of Thunderbird's text editor?
- Wanting to hit Vim key combinations?

No problem, install the *External Editor* add-on and configure it as follows:

/usr/bin/gvim -f --servername THUNDERBIRD --remote-tab

Hitting Ctrl+E in a Thunderbird write window will no evoke a gvim instance.

To avoid default textwidth wrapping with Vim, add the following line to .vimrc:

autocmd FileType mail setlocal textwidth=0

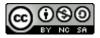

This work is licensed under a Creative Commons Attribution-NonCommercial-ShareAlike 4.0 International License. Other licensing available on request.

Unattended CSS typesetting with Prince.

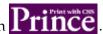

This work is published at https://hamwaves.com/thunderbird/en/.

Last update: Monday, March 1, 2021.